# 6.02. Managing purchase orders

Managing purchase orders you have placed is an important part of running a medical supply facility. There are two main windows you will use to do this, along with a variety of reports.

## Show outstanding purchase order lines....

Choosing this **Suppliers > Show outstanding purchase orders** from the menus or the Navigator displays a list of all lines outstanding on all confirmed Purchase Orders.

### Using the find box

In the toolbar there is a field to enter searches. To the left of the field you can choose from the drop down list what to search for.

You can restrict the list displayed to a single supplier, to a single item, or to items whose delivery is expected within a specific number of days.

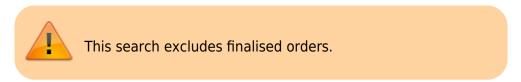

### Printing and opening in Excel

Click the **Print** button to print the list as displayed. If you want to send the list to Excel, choose **Open in Excel** from the print options window that is shown after you click **Print** Double click on a line to display the Purchase Order containing that line

| Ī | Supplier name<br>Item name or | or code                      | Find      | Frint                                     |              |            |            |         |              |              |                 |
|---|-------------------------------|------------------------------|-----------|-------------------------------------------|--------------|------------|------------|---------|--------------|--------------|-----------------|
| P | Days to expec                 | ted delivery is less than    |           | Item Name                                 | Order Confir | Requested  | Expected   | Days to | Adjusted Qty | Qty Received | Qty Outstanding |
|   | 123 ide                       | International Dispensary Ass | notiation | Benzoic acid+Salkylic acid ointment 6%+3% | 06/03/2009   | 04/07/2009 | 04/07/2009 | 0       | 100000       | 5000         | 9500            |
|   | 123 ida                       | International Dispensary Ass | iociation | Paracetamol 120mg/Smis syrup (mL)         | 06/03/2009   | 04/07/2009 | 04/07/2009 | 0       | 840000       | 14000        | 82600           |
|   | 134 UNICEF                    | UNICEF                       |           | Neasles Rubella diluent                   | 25/02/2009   | 25/02/2009 | 25/02/2009 | 0       | 1435         | 0            | 140             |
|   | 134 UNICEP                    | UNICEP                       |           | BCG diluent                               | 25/02/2009   | 25/02/2009 | 25/02/2009 | 0       | 300          | 0            | 30              |
|   | 164 UNICEF                    | UNICEF                       |           | Neasles & Rubella 10 dose vial            | 22/04/2009   | 21/04/2009 | 21/04/2009 | 0       | 1381         | 1000         | 3               |
|   | 193 ida                       | International Dispensary Ass | ociation  | Aminophylline 100mg tab                   | 21/08/2009   | 31/12/2009 | 31/12/2009 | 0       | 10000        | 0            | 100             |
|   | 193 ida                       | International Dispensary Ass | ociation  | Aspirin 300mg tab                         | 21/08/2009   | 31/12/2009 | 31/12/2009 | 0       | 250000       | 0            | 25000           |

## Show purchase orders

Choose Suppliers > Show Purchase Orders.

• In the find window you can choose what will be displayed. By default mSupply displays the last

#### 15 purchase orders.

|              | Find Purchase orders    |
|--------------|-------------------------|
| Find         |                         |
| Show 15      | most recent orders, or: |
| Order number | equals                  |
|              | Complex Find Cancel OK  |

• You will be shown a list of matching Purchase Orders. Double-click a purchase order to open it.

| • (         | <b>×</b>       | 1        |                                                                                                    | <b>.</b>                              |       |        | 2                 |        | ) 🚺                              |         |       |   |
|-------------|----------------|----------|----------------------------------------------------------------------------------------------------|---------------------------------------|-------|--------|-------------------|--------|----------------------------------|---------|-------|---|
| ew PO E     | Delete F       | Report   | Find                                                                                                    | Order by                              | Print |        | Email             | Custor | nise Duplicate                   | Split   |       |   |
| )rder 🔺 🛛 S | tatus Da       | ite      |                                                                                                    | Supplier                              |       | Target | Lock              |        |                                  |         | nment |   |
| 10001040    |                |          |                                                                                                    | 1.1.1                                 |       |        |                   |        | Introcan, giving set,            | syringe |       |   |
| 一种物理        |                |          | Human (Friday)                                                                                                    |                                       |       | 175    |                   | 73     |                                  |         |       |   |
| 1000100     |                |          | Andreas (* Male and f                                                                                                    | Anna Anna Anna Anna                   |       |        |                   | 1      |                                  |         |       |   |
| 77 181      | and the second |          | ina di Kanangangan Kanangan Kanangan Kanangan Kanangan Kanangan Kanangan Kanangan Kanangan Kanangan Kanangan K<br>Kanangan Kanangan Kanangan Kanangan Kanangan Kanangan Kanangan Kanangan Kanangan Kanangan Kanangan Kanangan Kana |                                       |       |        |                   |        | Office Equipment<br>Introcan 24G |         |       |   |
| -240.00     |                |          | tanin i namanger ta                                                                                                    |                                       |       |        |                   |        | Introcan 246<br>OT Sutures       |         |       |   |
| 1001100     |                |          |                                                                                                    | e nave<br>Reference de la constantion |       |        | 1                 | 46     |                                  |         |       |   |
|             | 12.16          |          |                                                                                                    |                                       |       | -      |                   |        | split from 316                   |         |       |   |
| 341 cn      | 23/03          |          | an Pacific Phar                                                                                                    |                                       | _     | 90     |                   |        | split from 340                   |         |       |   |
| 355 sg      |                | 3/2010   | ann aoine r nan                                                                                                    | naceuticais                           |       | 180    |                   | 7      |                                  |         |       |   |
| 357 sg      |                | 3/2010   |                                                                                                    |                                       |       | 180    |                   | . 7    |                                  |         |       |   |
| 358 cn      |                |          | an Pacific Phar                                                                                                    | maceuticals                           |       | 180    |                   |        | split from 357                   |         |       |   |
| 359 fn      | 29/03          | 3/2010 F | an Pacific Phar                                                                                                    | maceuticals                           |       | 0      | $\overline{\Box}$ | 1      |                                  |         |       |   |
| 361 cn      | 29/03          | 3/2010 F | an Pacific Phar                                                                                                    | maceuticals                           |       | 0      |                   | 1      |                                  |         |       |   |
| 369 sg      | 30/08          | 3/2010 F | an Pacific Phar                                                                                                    | maceuticals                           |       | 0      |                   | 1      |                                  |         |       |   |
|             |                |          |                                                                                                    |                                       |       |        |                   |        |                                  |         |       |   |
|             |                |          |                                                                                                    |                                       |       |        |                   |        |                                  |         |       |   |
|             |                |          |                                                                                                    |                                       |       |        |                   |        |                                  |         |       |   |
|             |                |          |                                                                                                    |                                       |       |        |                   |        |                                  |         |       |   |
|             |                |          |                                                                                                    |                                       |       |        |                   |        |                                  |         |       |   |
|             |                |          |                                                                                                    |                                       |       |        |                   |        |                                  |         |       |   |
| •           |                |          |                                                                                                    |                                       |       |        |                   |        |                                  |         |       | - |
| :]          |                |          |                                                                                                    |                                       | 1111  |        |                   |        |                                  |         |       | > |

For a more detailed description of this window see Ordering Items From Suppliers

Previous: 7.1. Ordering Items From Suppliers || Next: 7.3. Purchase Order categories

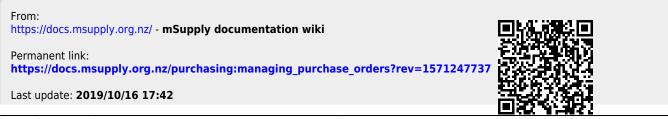

mSupply documentation wiki - https://docs.msupply.org.nz/